# Leawo Blu-ray Player 使用ガイド

本製品は、Leawo Blu-ray Player は Windows10/8.1/8/7/XP/Vista パソコンで高画質 かつ高速に Blu-ray ディスク(BDMV も BDAV も)、Blu-ray フォルダ、ISO ファイルを 再生できる日本初の無料なブルーレイ再生ソフトです。このガイドでは、Leawo Blu-ray Player の詳しい使い方を紹介しております。

# 目次

### 第一章 商品紹介

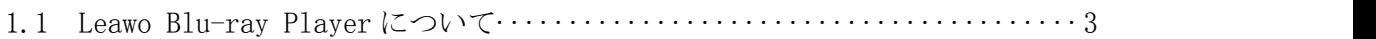

#### 第二章 製品活用

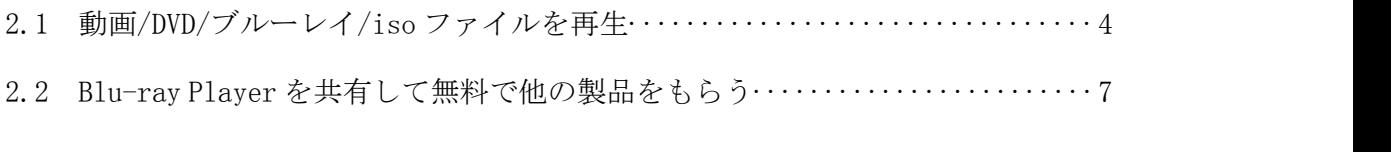

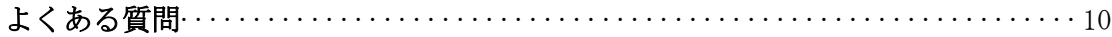

# 第一章 製品紹介

#### Leawo Blu-ray Player について

日本初の無料なブルーレイ再生ソフトとして、Leawo Blu-ray Player は Windows10/8.1/8/7/XP/Vista パソコンで高画質かつ高速に Blu-ray ディスク (BDMV も BDAV も)、Blu-ray フォルダ、ISO ファイルを再生できます。もちろん DVD ディス ク/DVD フォルダ/ISO ファイルや MP4、WMV、AVI、AVC、MTS、MKV、M4A、AVCHD、MPEG など形式の動画(1080PHD 動画)もサポートでき、美しく再生できます。その他、Leawo Blu-ray Player は完全無料な 4K 動画プレーヤーとして、4K ディスプレイで MKV/MP4/TS フォーマットの4K ビデオをオリジナル画質 (音質) をそのままでキップ して完璧に再生可能。最新リリースされたブルーレイ/DVD であっても、.m2ts ファイ ルであっても、Leawo Blu-ray Player は最速の読み込み速度や無損画質及び DTS-5.1 オーディオと高音質の立体音をサポートして、品質を損なうことなく再生できます。

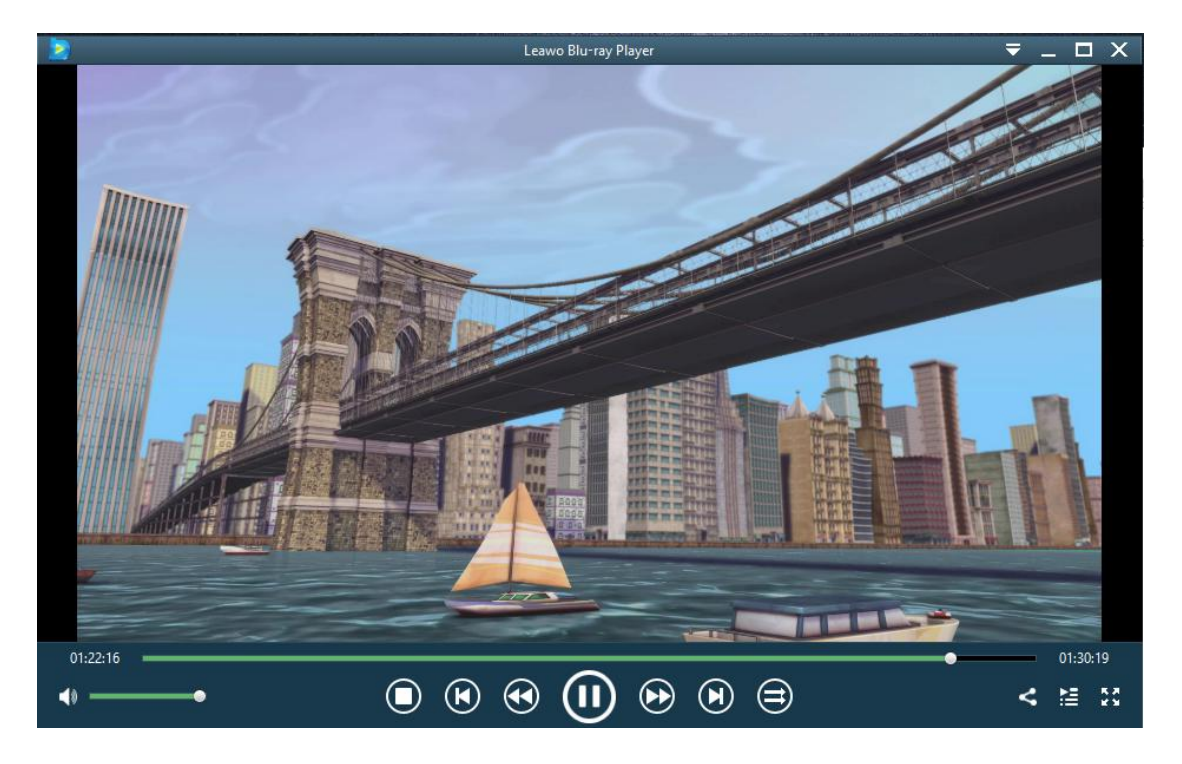

簡潔で使いやすいインターフェース、それに加えて、外部字幕の追加、音声デコード (Dolby/DTS/AAC/TrueHD/DTS-HD など)の調整、スキンの変更などの便利機能も備え て、プラグインやポップアップ広告、ワーターマック等一切組み込まなく、100%安 全に利用可能でき、Leawo フリーブルーレイ再生ソフトは PC で最高の視聴体験を提 供することが保証されます。

# 第二章 製品活用

#### 2.1 動画/DVD/ブルーレイ/iso ファイルを再生

#### ステップ1:ソースメディアファイルを読み込みする

DVD/ブルーレイ映画を再生する場合は、ソフトを起動後、DVD/ブルーレイディスクを ドライブに挿入します。ソフトが自動的に DVD/ブルーレイディスクを認識出来ます。 オディオ及びビデオファイルを再生する場合は、ソフトを起動後、「ファイルを開く」 ボタンをクリックして、ファイルを追加出来ます。

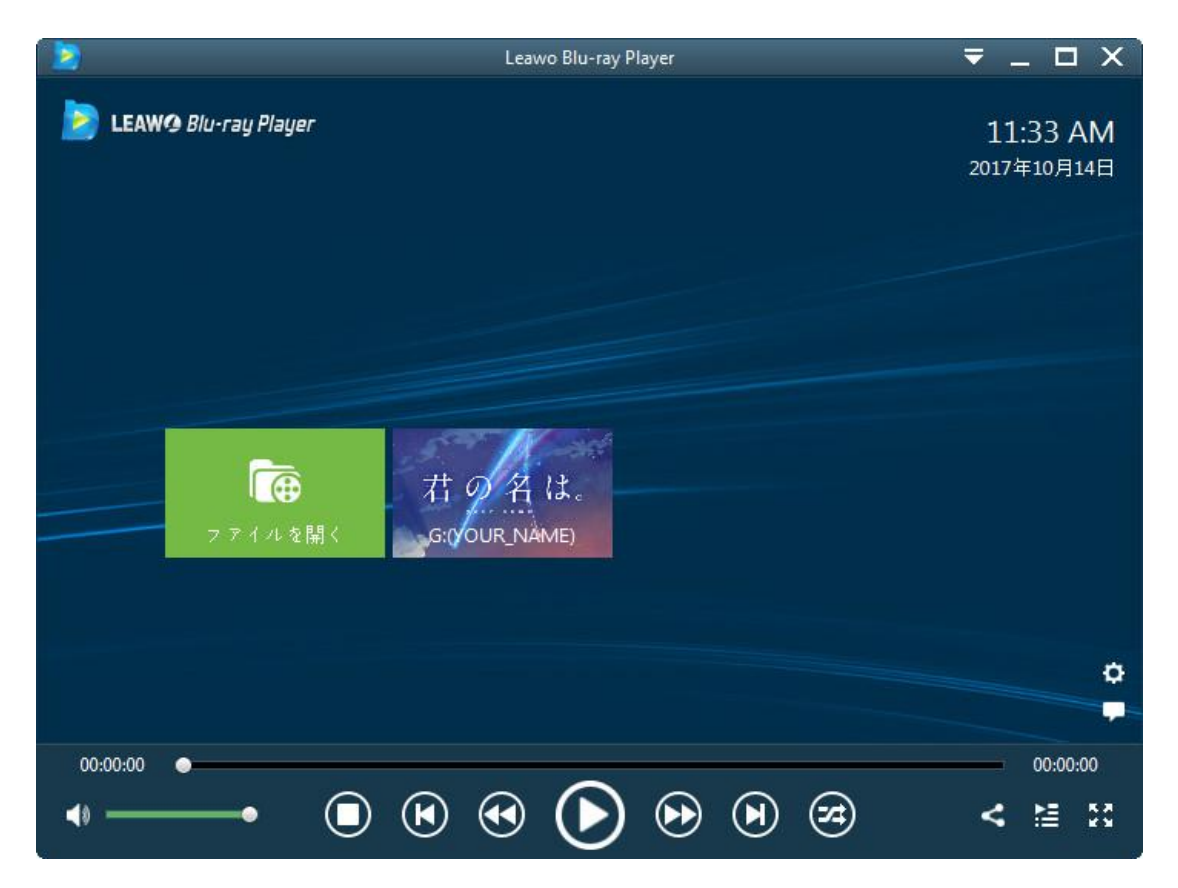

注意:

DVD フォルダを再生しようとしている場合は、「Thor/VIDEO\_TS/VIDEO\_TS.IFO」のよ うな、DVD フォルダの「VIDEO TS」フォルダ内の IFO ファイルを選定する必要があり ます。ブルーレイフォルダを再生したい場合は、「\BDMV\STREAM\00000.m2ts」のよ うな、BDMV フォルダのストリームフォルダの.m2ts ファイルを選定する必要がありま す。

#### ステップ2:字幕設定

ソースメディアファイルをロードした後、このメディアプレーヤーの再生が開始しま す。再生中に、右クリックするか、または画面の左上隅にある「字幕」アイコンをク リックすれば、「字幕を有効にする」、「字幕のオフセット」、「字幕の選択」、「テ キスト字幕の取得」の字幕設定ができます。

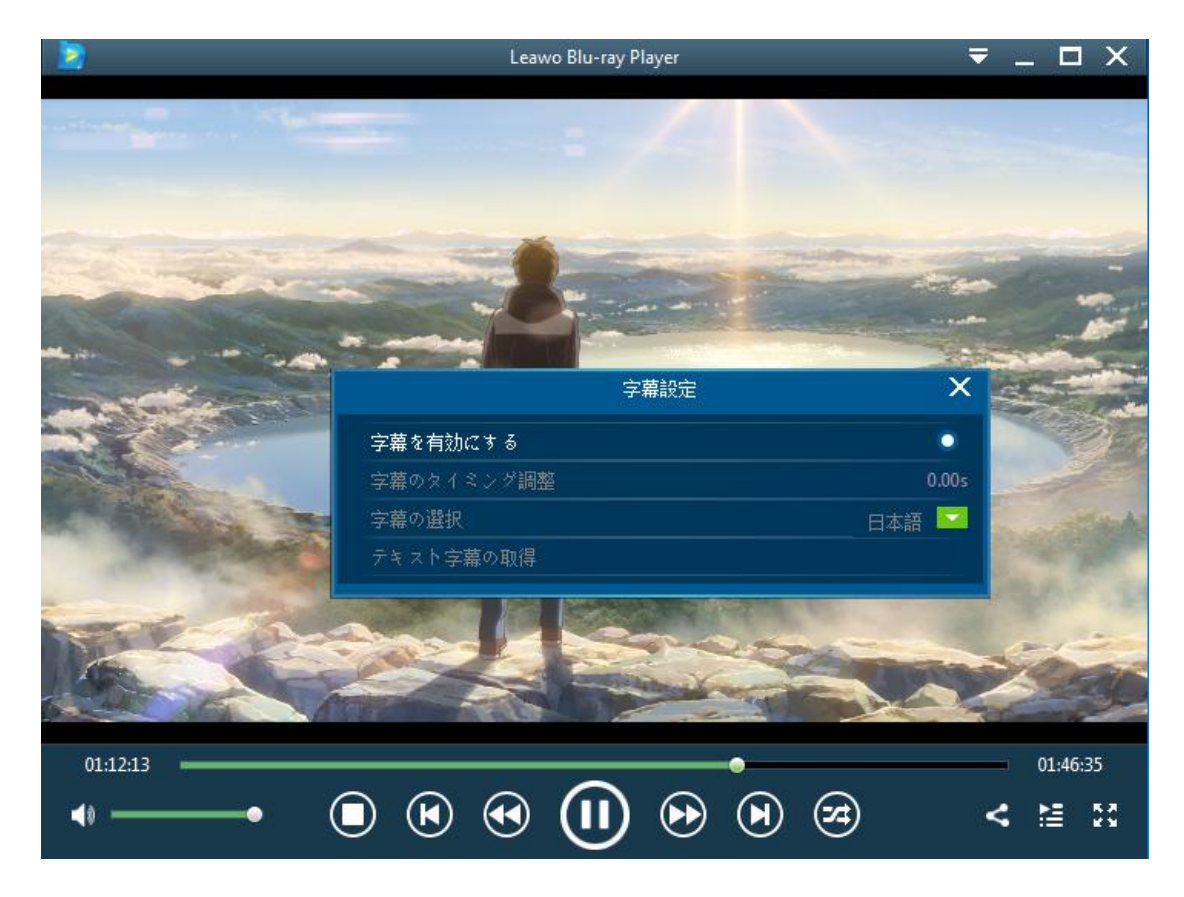

#### ステップ3:ビデオ設定

再生中に、 右クリックするか、または画面の左上隅にある「ビデオ」アイコンをク リックすれば、ビデオの設定ができます。

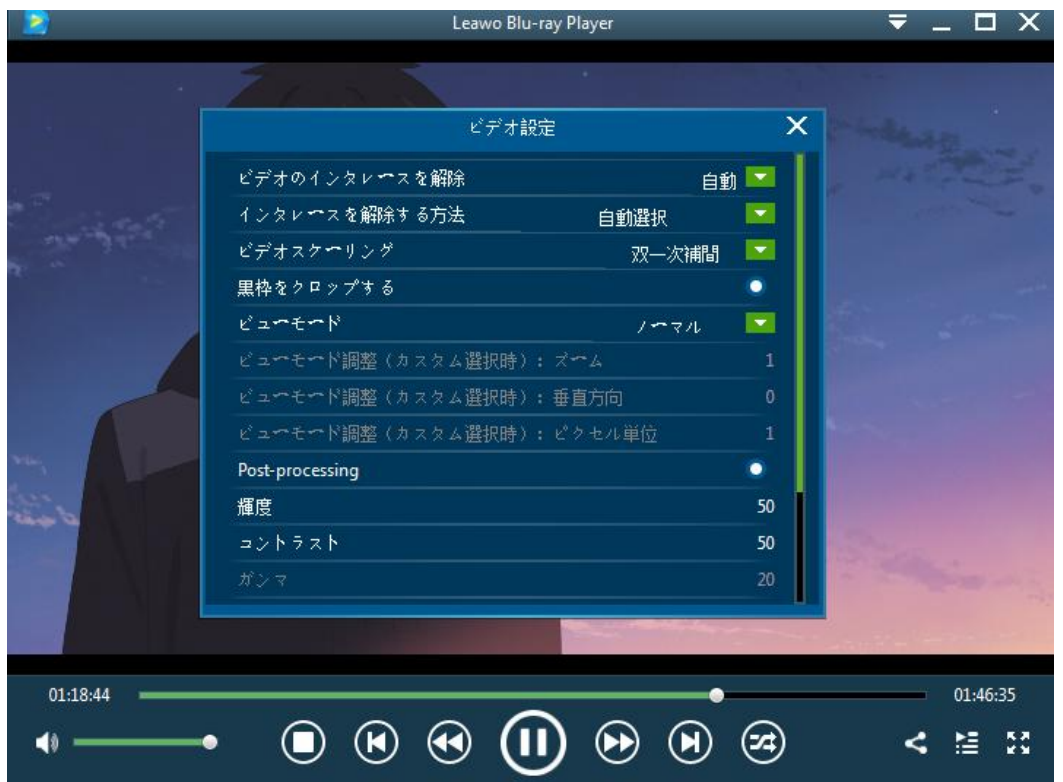

### ステップ 4:オーディオ設定

再生中に、 右クリックするか、または画面の左上隅にある「オーディオ」アイコン をクリックすれば、オーディオの設定ができます。

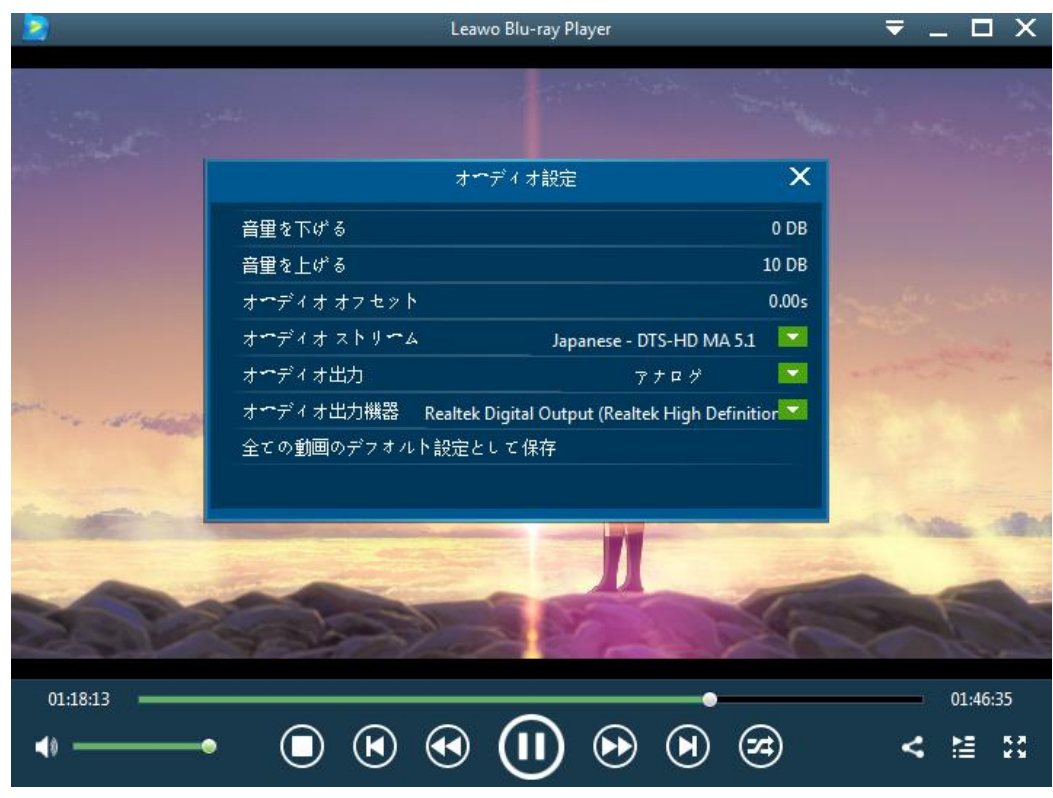

Copyright © 2006 - 2018 Leawo Software Co., Ltd. All Rights Reserved.

## 2.2 Blu-ray Player を共有して無料で他の製品をもらう

#### ステップ1:Leawo 公式アカウントをフォローする

ソフトの右下隅にある「共有」ボタンをクリックして、Blu-ray Player を共有するガ イド画面が表示されます。そして、「共有」アイコンをクリックして、Leawo 公式 Twitter/Facebook アカウントをフォローします。

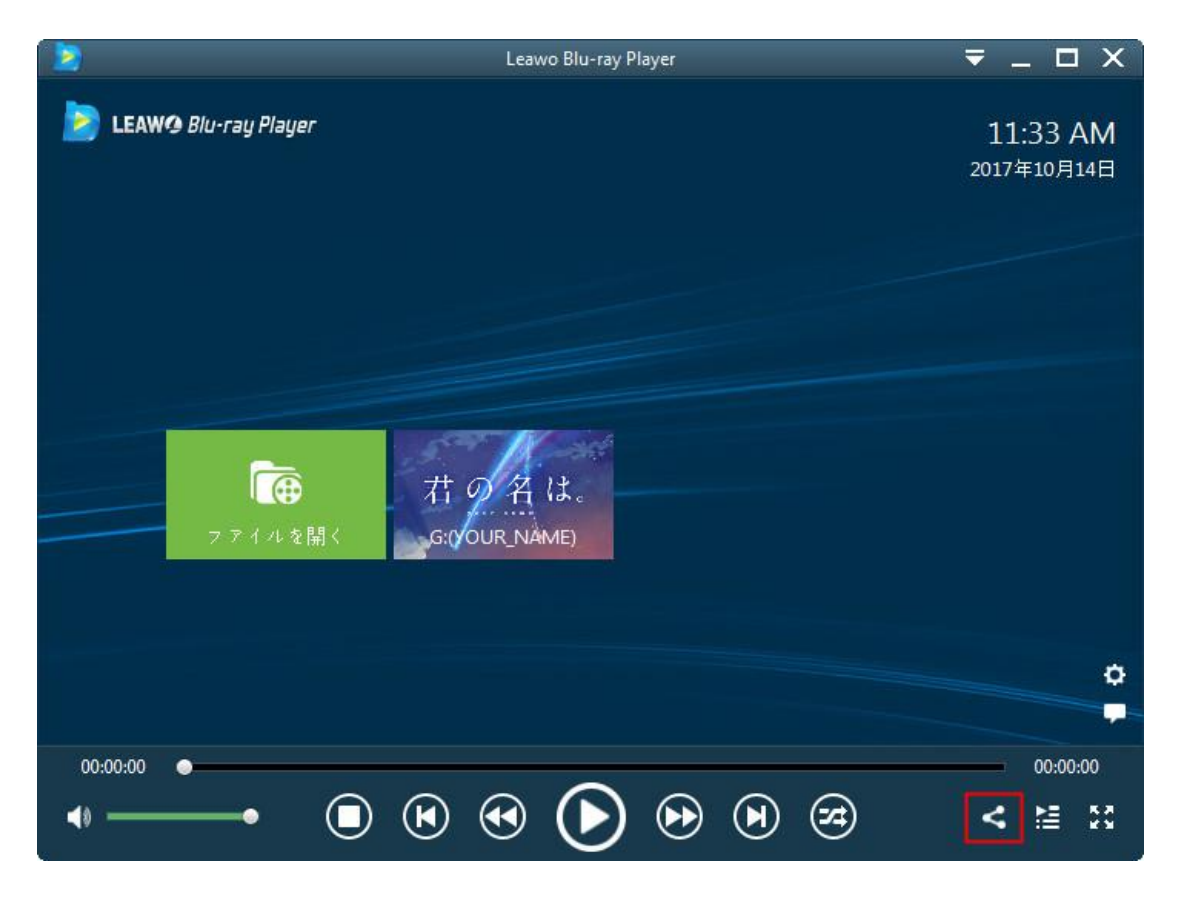

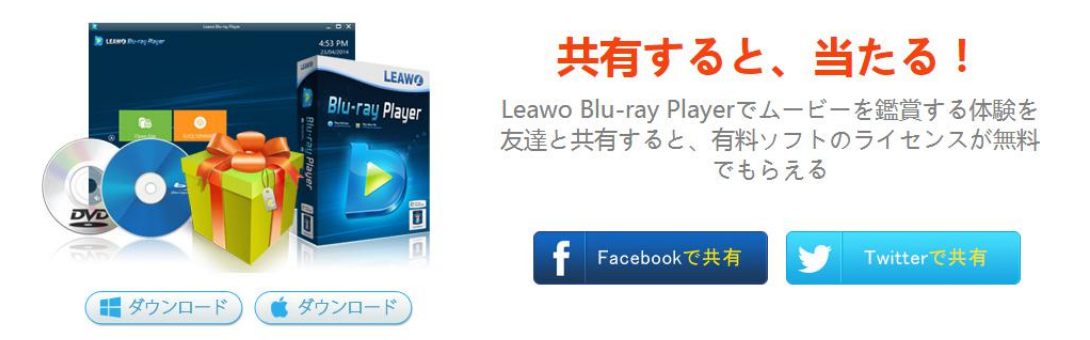

#### ステップ2:使用体験を掲載する

A.プログラム画面の「共有」ボタンをクリック、指示通りに Facebook で共有する。 B.Twitter で共有するお客様は使用体験を書いてツイートしてください。

※Leawo Blu-ray Player の公式ページ URL

(http://www.leawo.org/jp/blu-ray-player/)の挿入が必要です。

※使用体験は 100~150 文字程度

※A または B の一つを選んでください

#### ステップ3:Leawo にご連絡する

ご希望の賞品、共有した Facebook、Twitter ページのリンクやスクリーンショットを giveaway@leawo.jp にご報告お願いします。

こちらから 24 時間以内に以下特別賞品の登録コードを無料提供いたします。

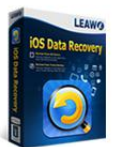

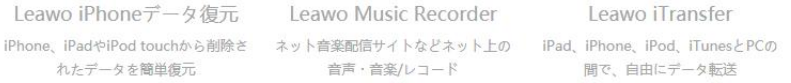

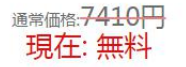

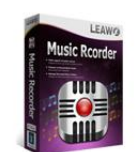

Leawo Music Recorder 音声・音楽/レコード

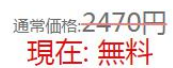

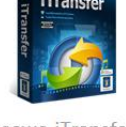

Leawo iTransfer 間で、自由にデータ転送

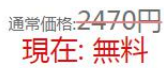

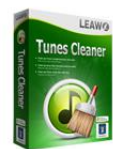

Leawo Tunes Cleaner iTunes音楽ファイルを確実に管理、重 複な音楽ファイルを検索して削除、音 楽タグ情報を自動的に取得可能

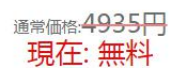

ご注意:

・無料で入手するソフトウェアは生涯にわたるアップグレードとアフターサービスを サポートしません。

・共有された投稿を削除すると、無料取得したライセンスコードは自動的に無効にな る場合がありますのでご注意ください。

・ライセンスコードを受信されない場合、迷惑メールをご確認ください。

# よくある質問

### 1、操作中、不具合が発生しましたら、どうしますか?

不具合が発生した時の画面をキャプチャーして、バグ報告にいて、Leawo サポートセ ンター (support@leawo.jp)にご連絡ください。

バグ報告の方法については、下記の画面をご参照ください。

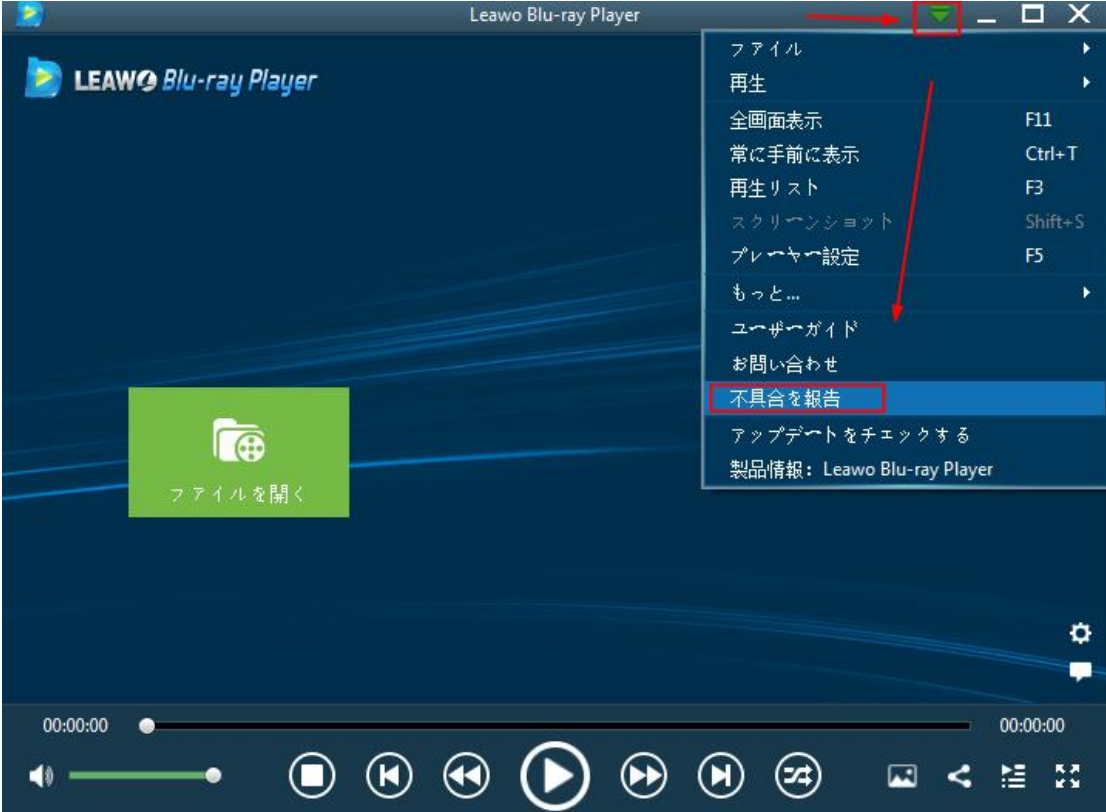